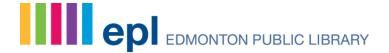

## Making Changes to Your Activity Feed

Last updated: Jan. 4, 2018

Your activity feed records your public interactions with items in the catalogue and with content created by other library users. It shows:

- Items you add to your shelves
- Lists you create
- · Comments and ratings you add to specific titles
- Lists or comments by others that you like

Your recent activity appears on your My Profile page and your My Profile page is visible to all BiblioCommons users. Other library users who follow you will see your publicly posted ratings, comments, lists and likes in the newsfeed of their My Library Dashboard and their My Profile page.

## How do I make my Activity Feed private?

You can choose to keep your activity feed private. If you do so, other patrons who follow you won't see your comments, ratings or other activity in their newsfeeds. You can make your activity private or public from the My Library Dashboard. Way to make your activity private or public is from the My Library Dashboard. Your My Library Dashboard is the first option found on the drop-down menu for My Account after you login.

You can make your activity private or public by clicking the "Make Private/Make Public" option in the Get Started bar, located in the Get Active section of your My Library Dashboard.

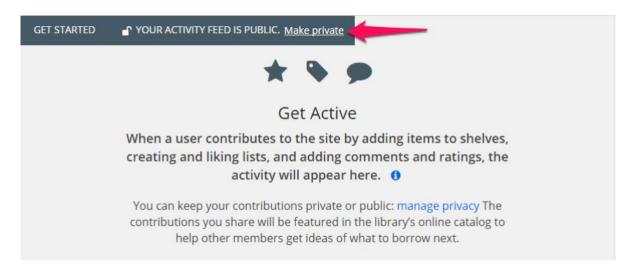

There is a similar option on the Get Active area located on your My Profile page. If you already have activities recorded in your activity feed the 'Make Private/Make Public' option will be located at the top of the 'My Recent Activity' section. If the lock icon is closed, then it is set to private.

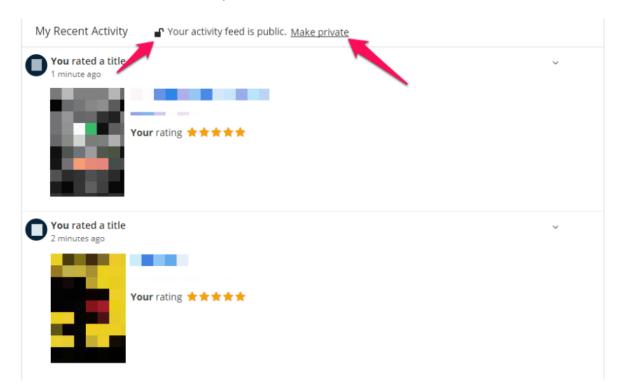

You can also change privacy settings from your My Settings page. Go to the My Account drop down menu and click on "My Settings." On the My Settings page there is a section called Privacy and an option called My Feeds. Click on "Change" next to either option to access the privacy settings.

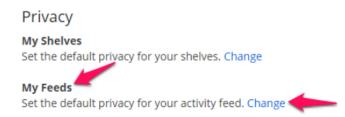

This will take you to the page Privacy: My Feeds. Once there click the checkbox to make your feeds private or public and then click the "Save Changes" button.

## Privacy: My Feeds

Check this option if you want the contents of your feed to be private. The contents of your feed will not be visible to other patrons.

Mark your activity feed as private.

Save Changes

## How do I make some activity private?

You can make individual items in your feed private if you want to keep your feed shared, but not every item public. This makes these items visible to you in your activity feed, but not to others.

You can also remove items from your feed entirely. Each item you add to your feed has a drop-down menu with the options to either "Remove from Feed," or "Make Public/Private." You know an item is private if there is a lock icon by the item.

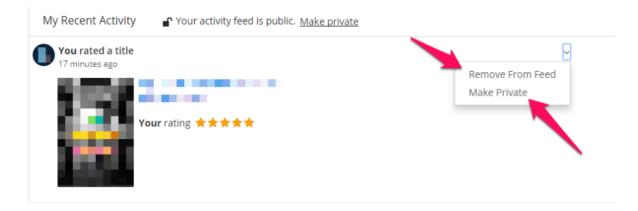